## 一、 登陆方式

1、默认在校园内登陆为 IP 登陆;(支持 vpn、CARSI 联盟) 登陆 [www.metel.cn](http://www.metel.cn/) 后 (www.m.MeTeL.cn 移动端), 顶端中部显示为河北大学 如下图,即为正常登陆。

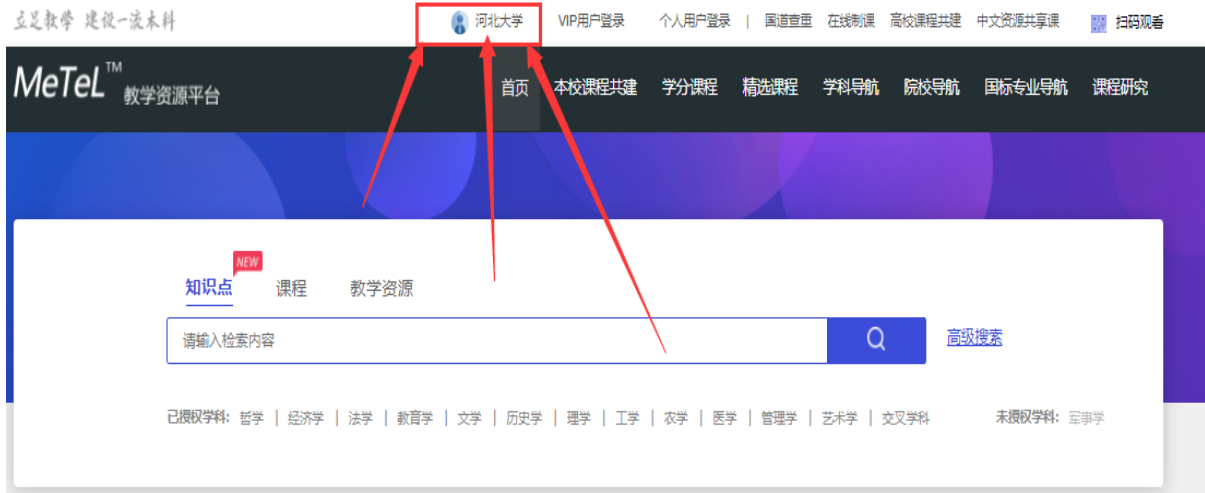

2、第三方登陆;

可根据用户的 QQ、微信登陆;该登陆方式为游客访问模式,功能范围有限。

## 注:在 IP 范围内注册个人账号,即为机构授权用户,为正式用户。

3、使用条件

建议使用谷歌、360(极速模式)、火狐、IE 等主流浏览器。

## 二、功能介绍

1、导航功能:精选课程、学科导航、院校导航、国标专业导航。

该四种导航方式是为了快速查找课程,可根据学科(13 大学科门类)、院校 (院校分布地域)、国家标准课程(查看开设课程范例),精选课程(高质量,资 源齐全的课程)进行查找课程,满足备课参考、学习知识的需求。

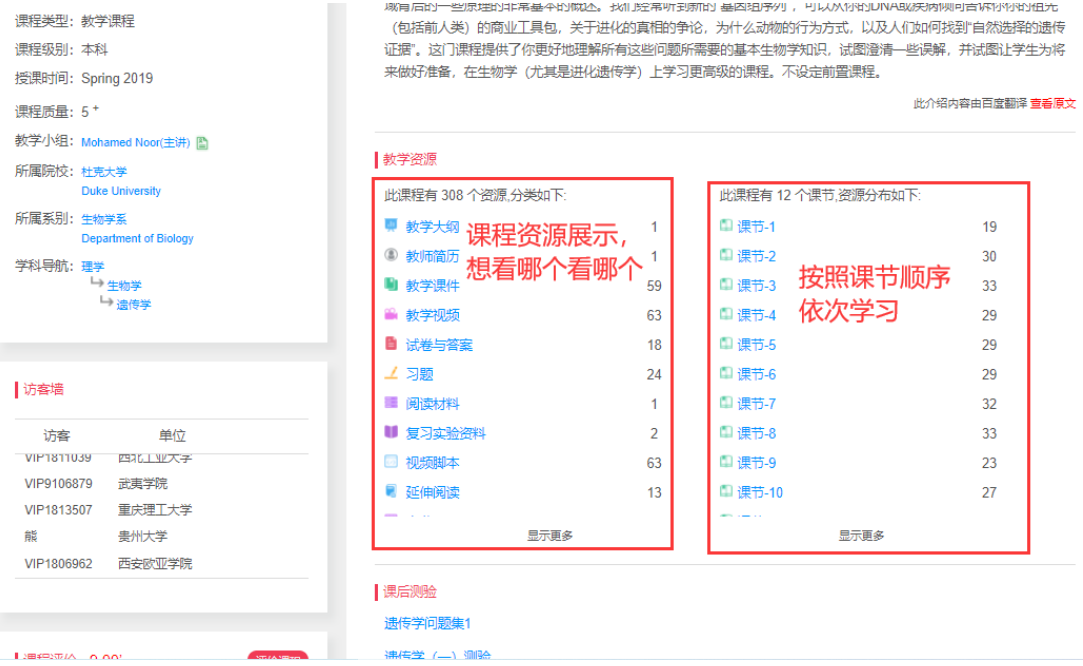

2、学分课程

学分课程是精选 MeTeL 平台中的优质课程,满足高校各专业选修课程需要, 类别分为:工程科技,社会科学,人文艺术,生命科学,自然科学。步骤如下: (1) 根据读者要求选择相关专业课程。

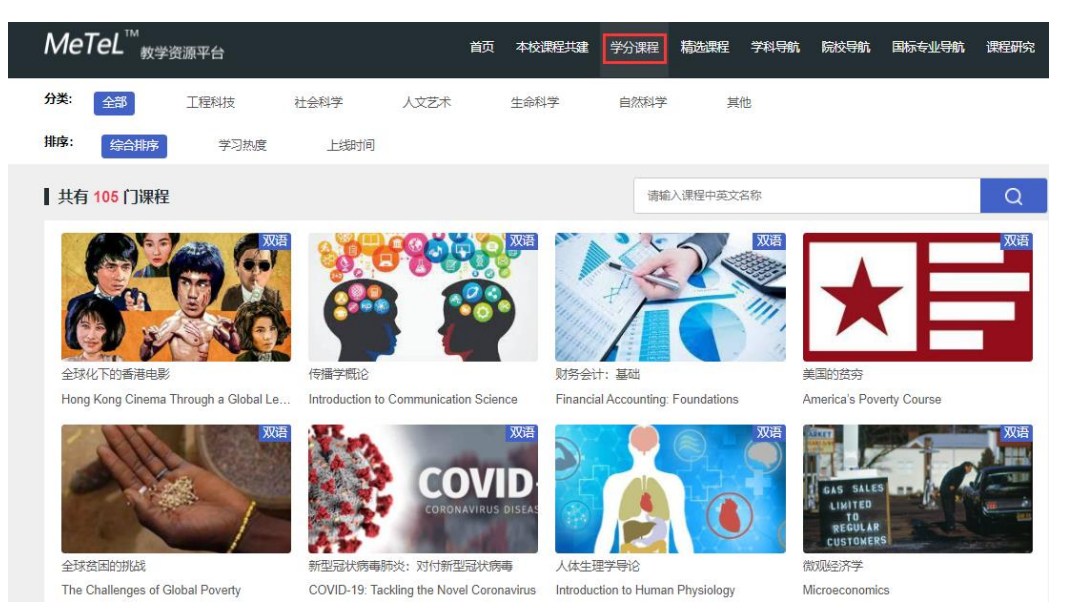

(2) 注册学分课程后,可进行课程的学习。(需根据提示填写信息)

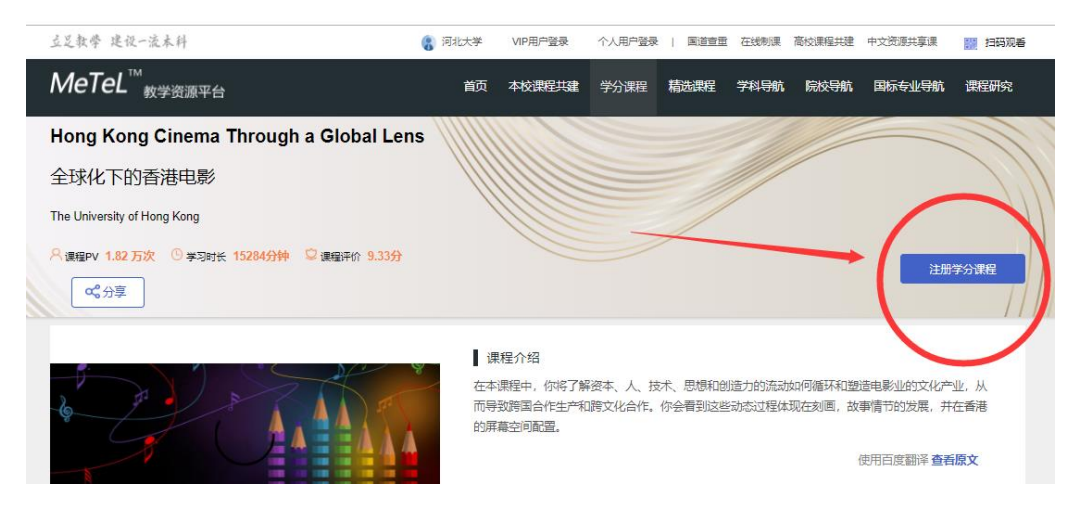

(3)可记录学习进度,生成学习报告。

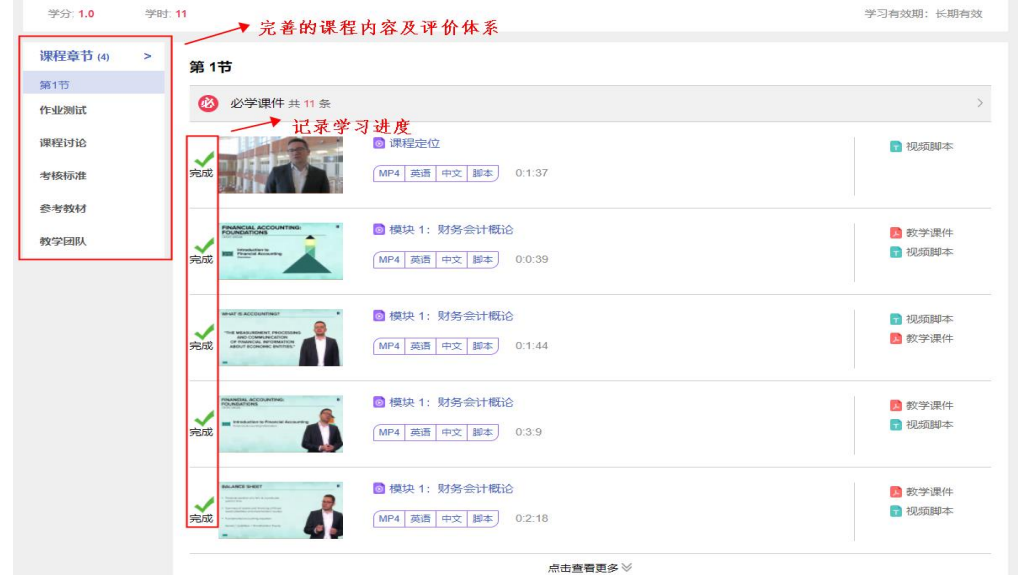

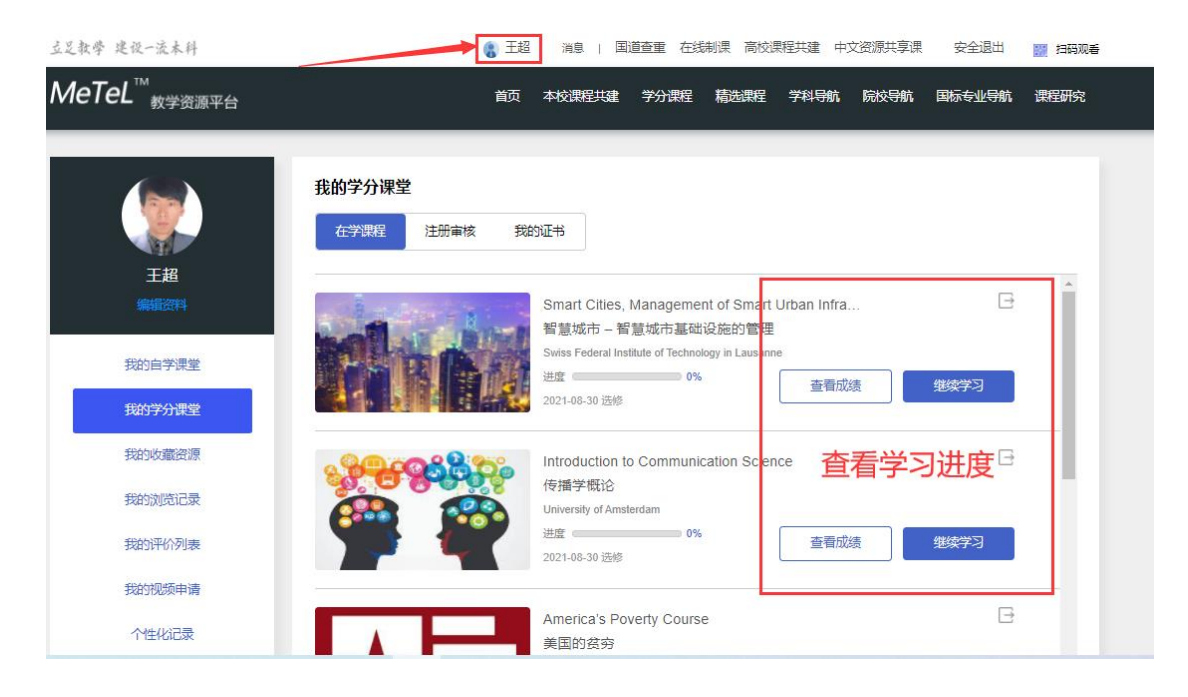

(4)学习完成,可申请课程结业证书。

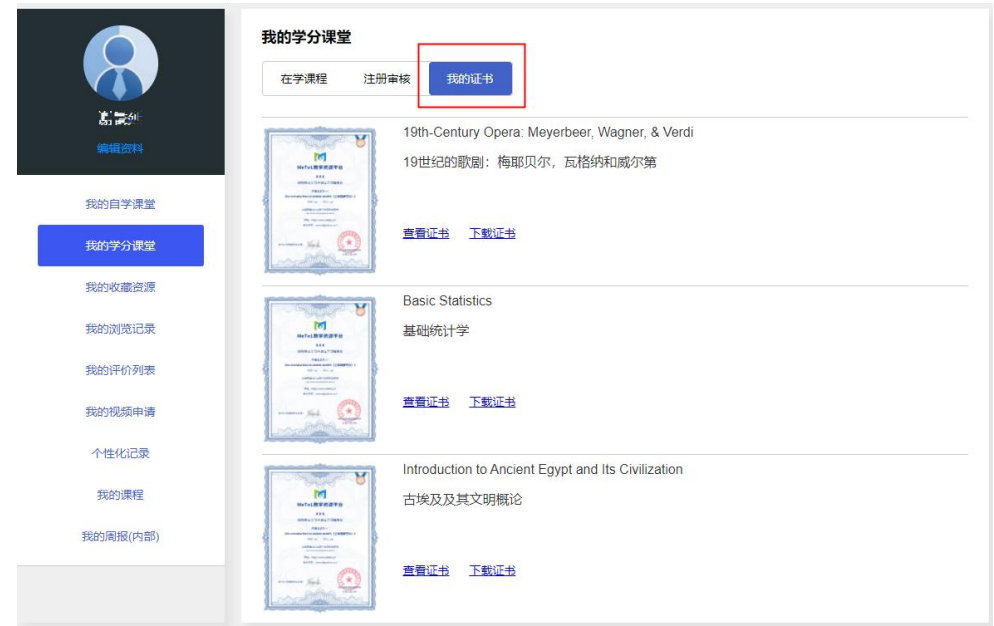